## **SLIK KAN DU ENDRE BRUKERNAVN ELLER VISNINGSNAVN PÅ INSTAGRAM,** MOBILAPPEN ELLER DATAMASKINEN

Instagram identifiserer deg på to måter, enten med visningsnavn eller med @brukernavn. Du kan endre disse navnene til enhver tid.

For å endre navn på Instagram må du gå til profilen din på nettet eller i mobilappen, og velge rediger profil.

Du kan endre både visningsnavn og brukernavn, enten fra Instagram-mobilappen eller i nettleseren på datamaskinen.

Husk at selv om du kan endre visningsnavn til hva som helst - det trenger ikke være unikt - så er det annerledes med brukernavnet. Brukernavnet ditt kan ikke allerede være i bruk av andre, og Instagram sender deg et varsel hvis det ønskede brukernavnet ikke er ledig. Du kan ikke lagre endringer før du velger et unikt brukernavn.

## **SLIK ENDRER DU VISNINGSNAVN OG @BRUKERNAVN**

PÅ INSTAGRAM-MOBILAPPEN

**1.** Åpne Instagram-appen på telefonen din.

**2.** Klikk på konto-ikonet nederst til høyre på skjermen for å komme til profilsiden. (Uthevet under).

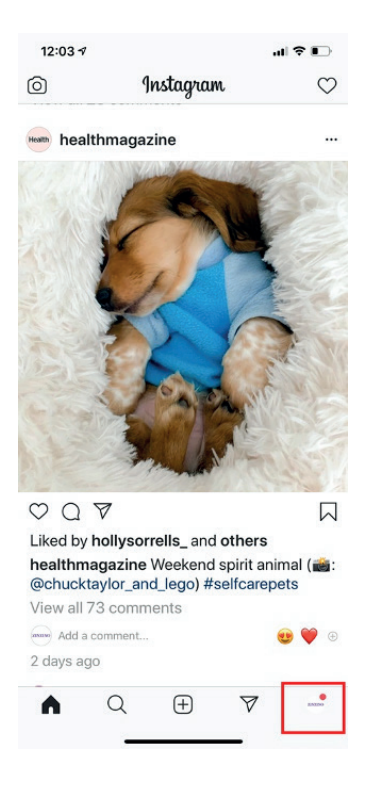

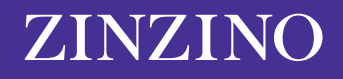

**3.** Hvis du har flere konfigurerte kontoer i appen, må du klikke på kontonavnet øverst på skjermen og velge den kontoen du ønsker å endre.

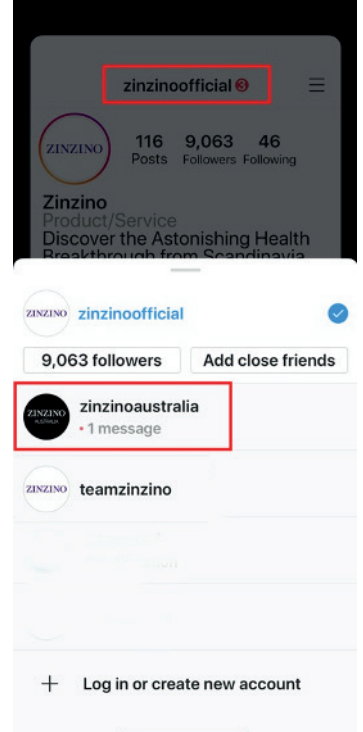

## **Pass på at du velger rett konto å endre.**

**4.** Klikk «Rediger profil.»

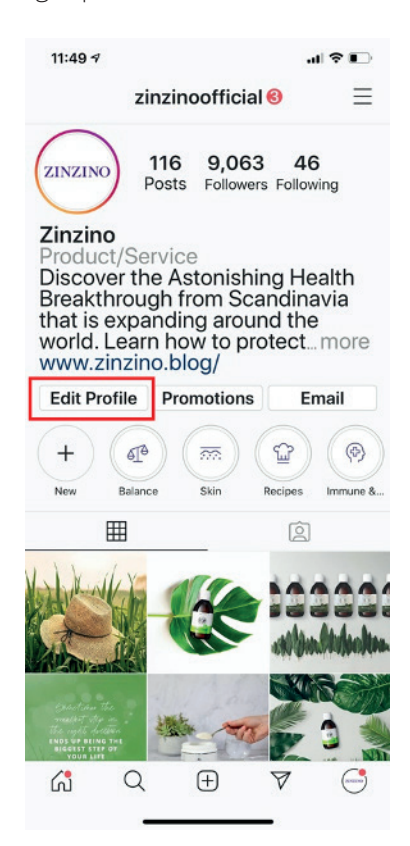

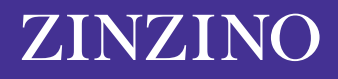

**5.** På rediger profil-siden må du klikke i feltet ved siden av navn eller brukernavn og skrive inn endringene. Når du er klar til å lagre endringene dine, klikker du på «Ferdig».

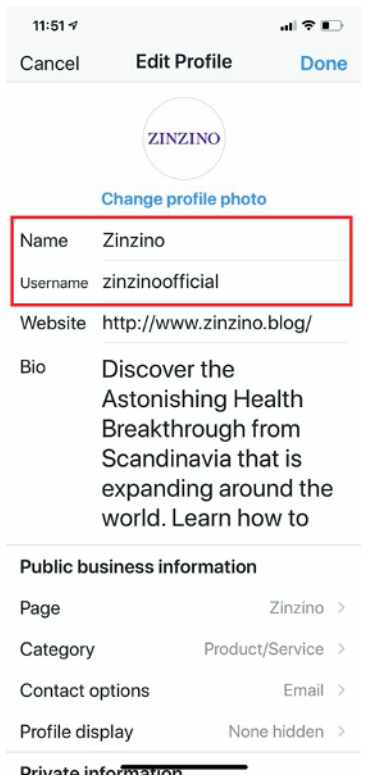

**Du kan redigere felt for navn og brukernavn på Rediger profil-siden.**

## **SLIK ENDRER DU NAVN PÅ INSTAGRAM** I EN NETTLESER

**1.** I nettleseren går du til [Instagram.com](https://www.instagram.com/).

**2.** Klikk på konto-ikonet øverst til høyre på skjermen.

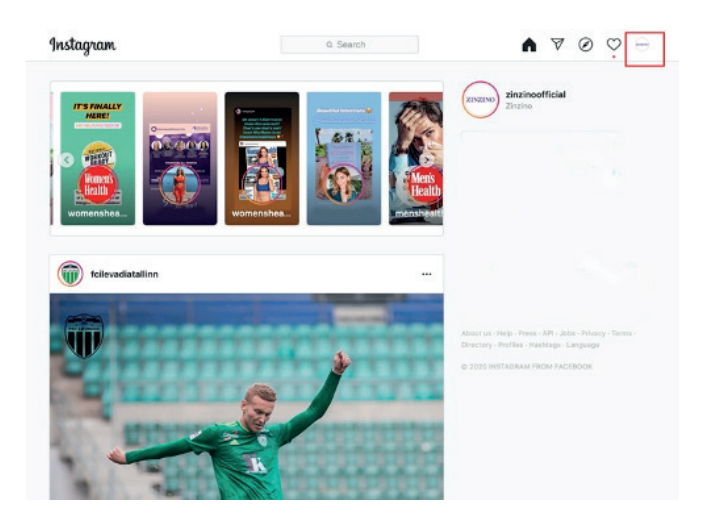

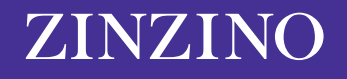

**3.** Klikk på «Rediger profil».

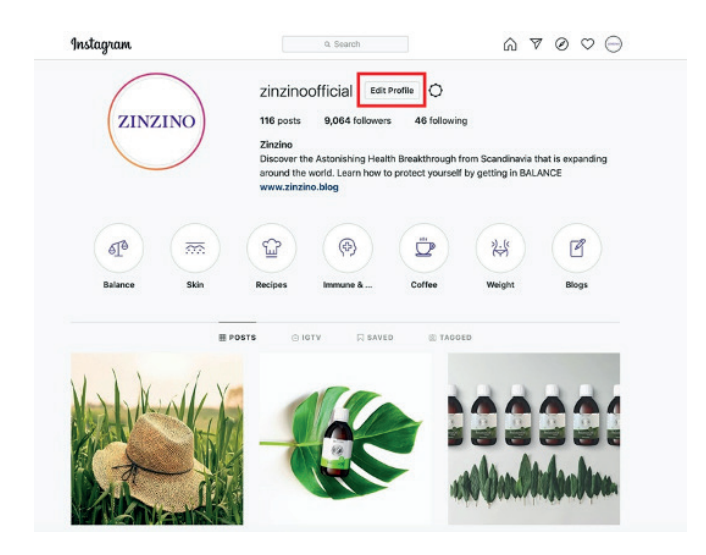

**4.** Klikk på navn- eller brukernavn-feltet og skriv inn endringene. Når du er klar til å lagre endringene dine, klikker du på «Send inn».

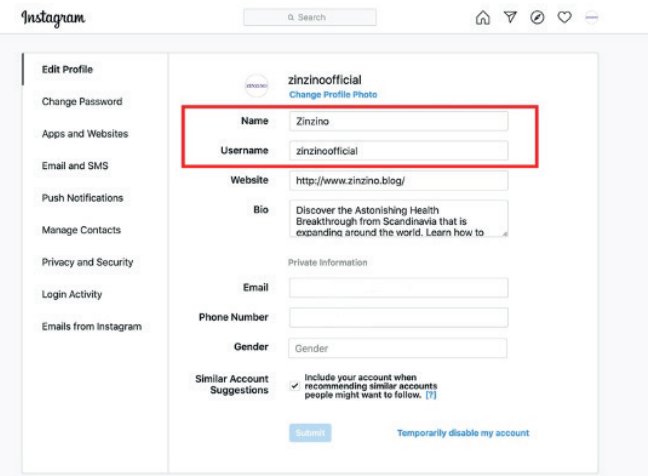

**Du kan også endre navn og brukernavn i nettleseren.**

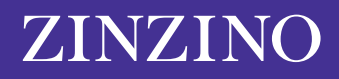